## **學生請假 流程**

# **元智大學學務處生輔組**  $\tau$ ttle

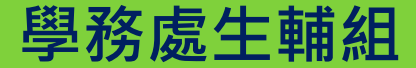

#### 請假操作流程-手機版 (一)

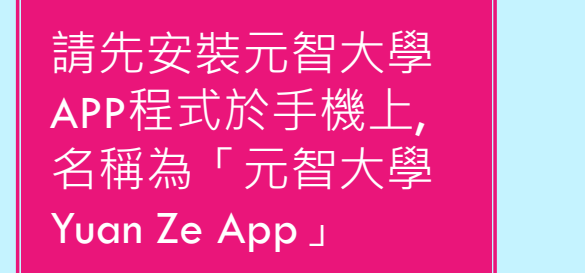

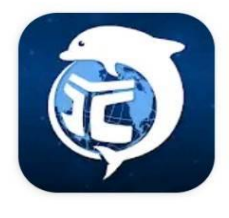

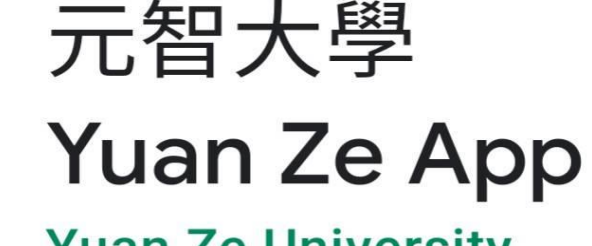

#### **Yuan Ze University**

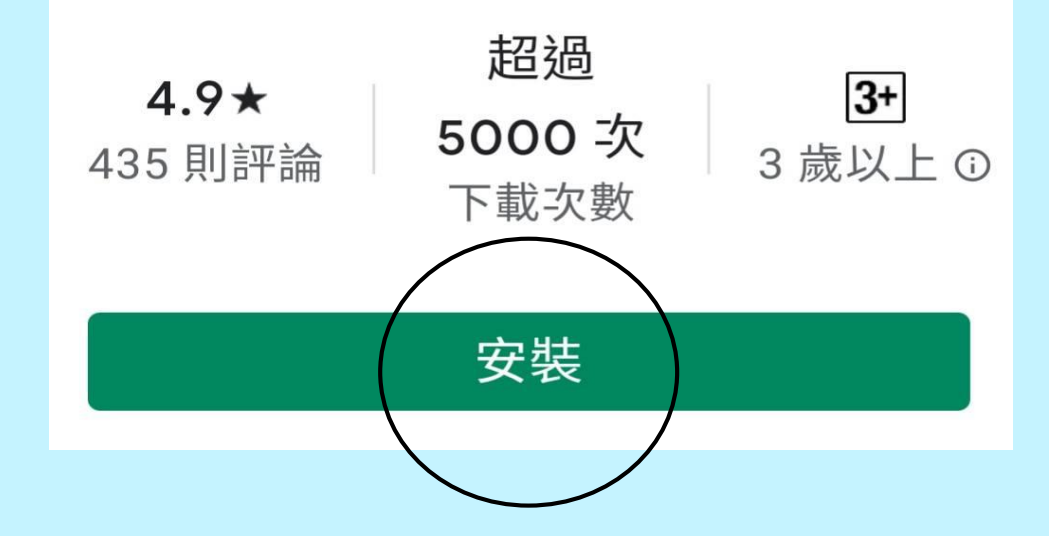

#### 請假操作流程-手機版(二)

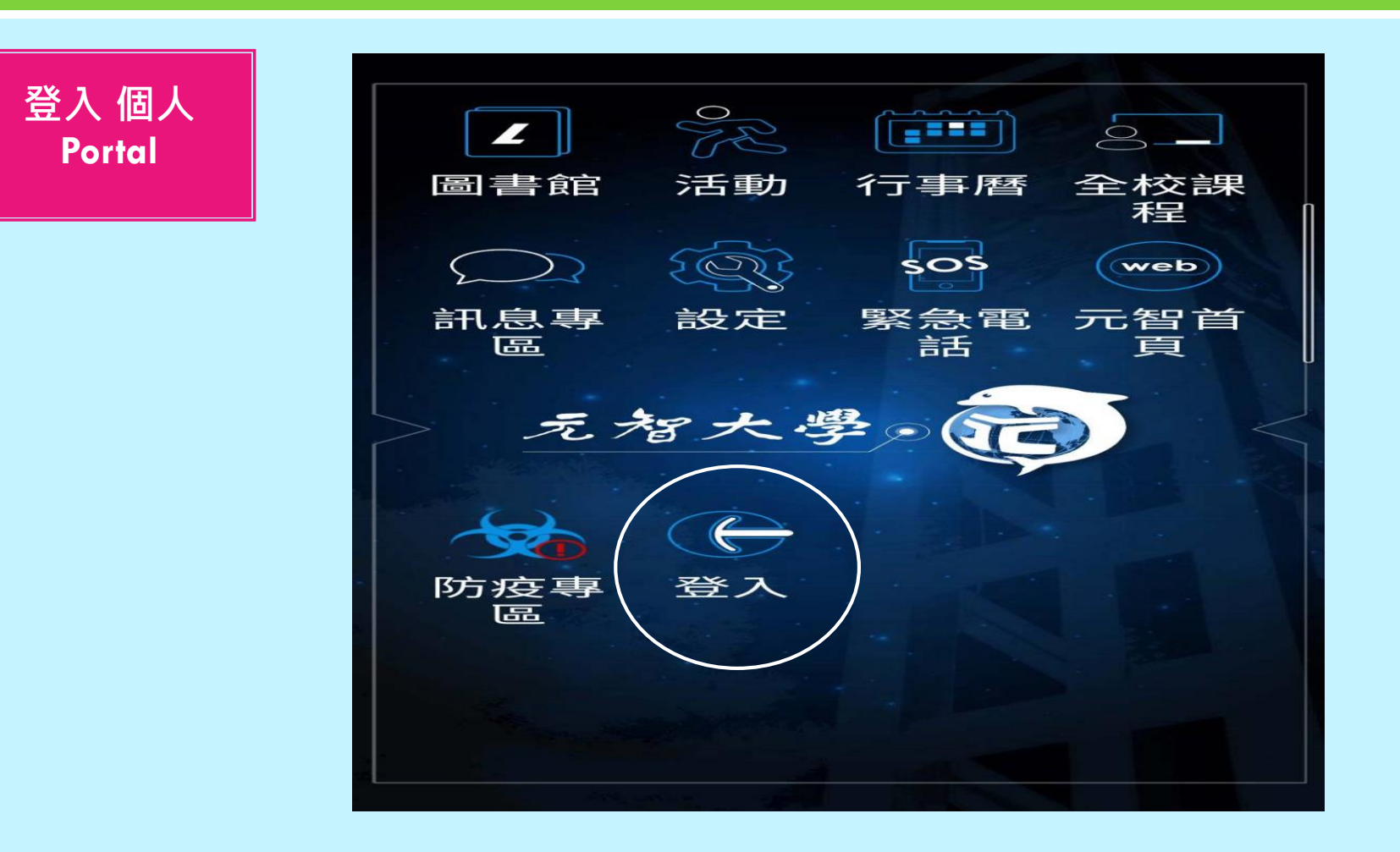

#### 請假操作流程-手機版 (三)

輸入帳號及密碼 (帳號即學號, 密碼預設為身分 證字號,英文字 母要大寫)

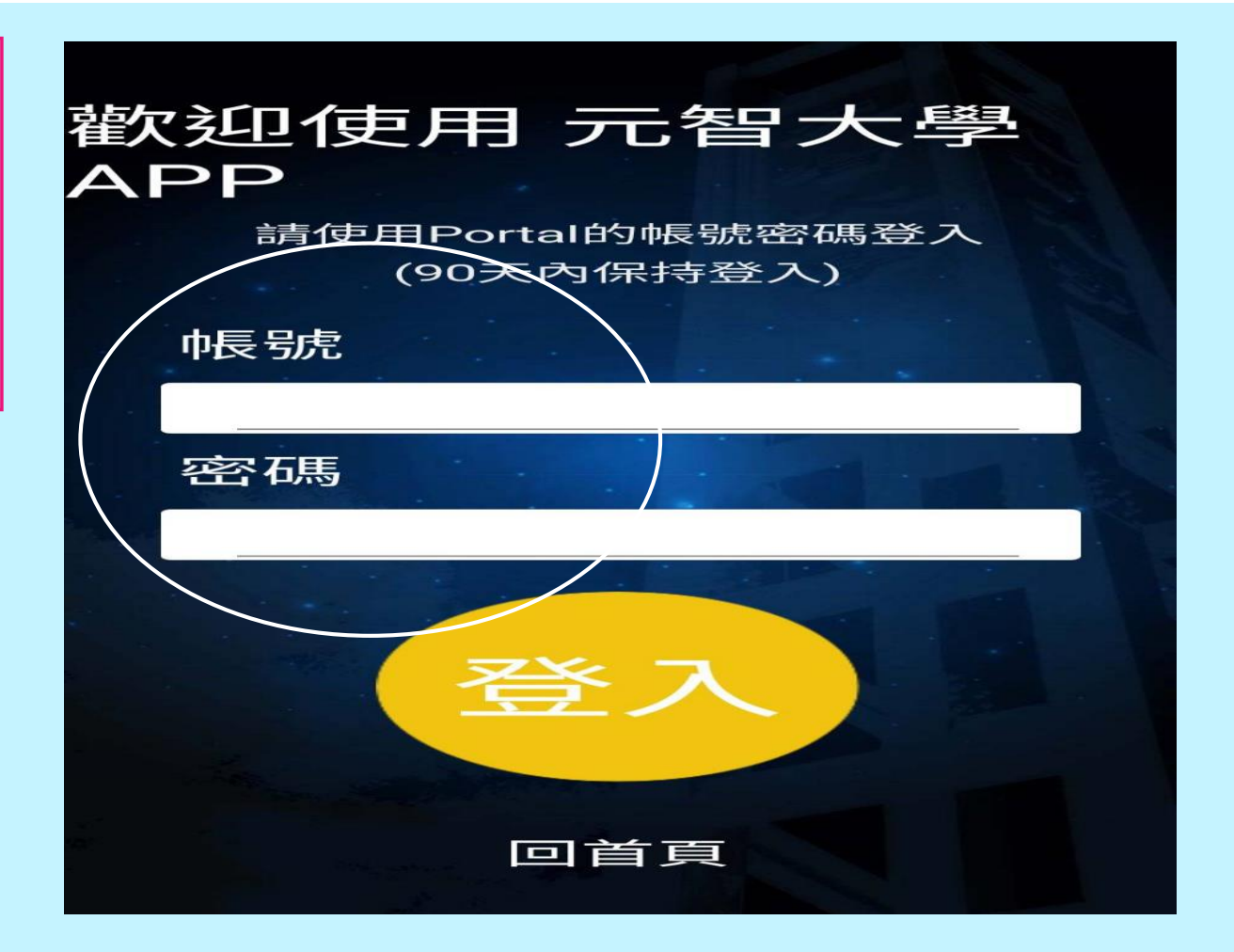

#### 請假操作流程-手機版 (四)

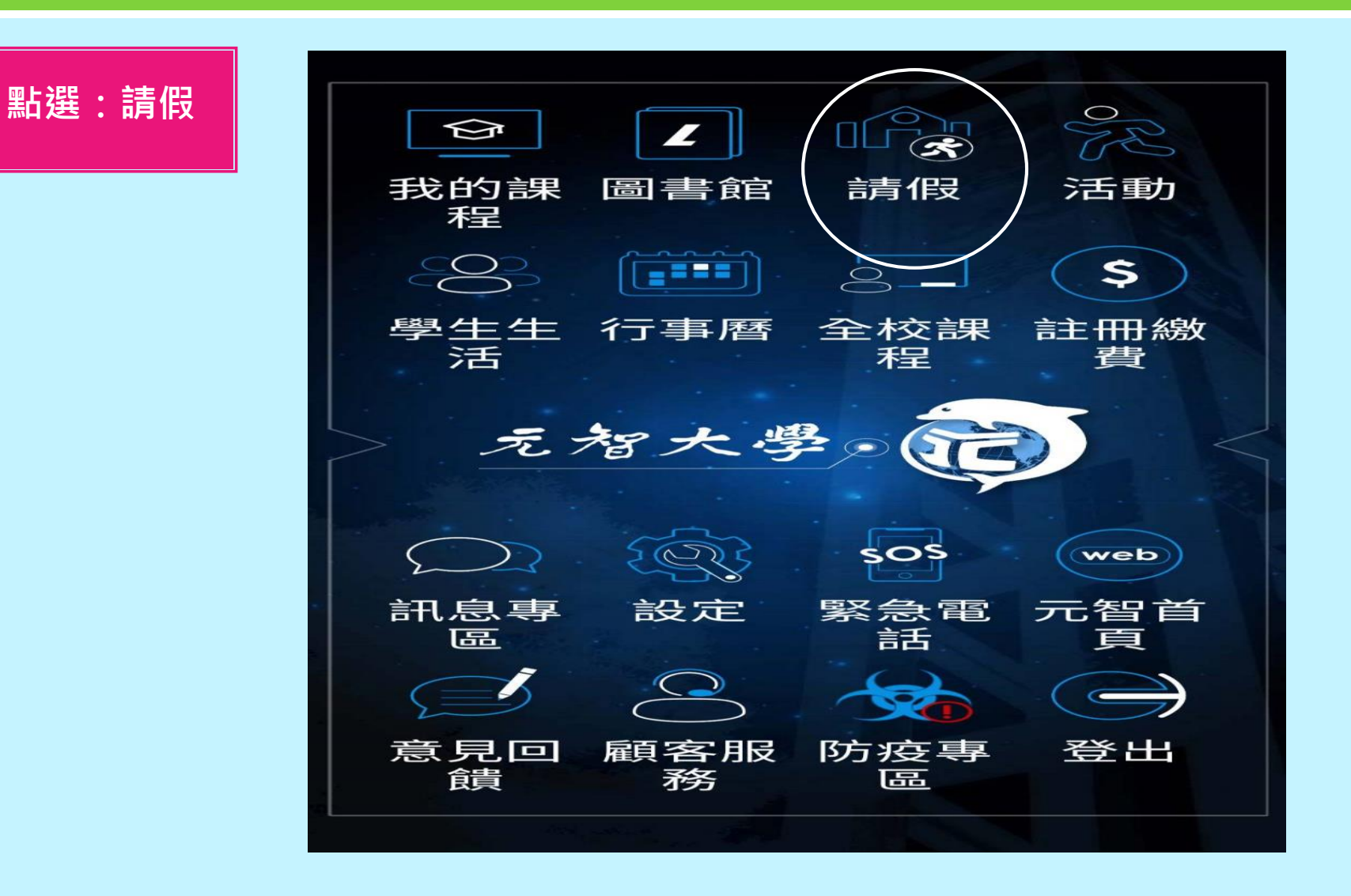

#### 請假操作流程-手機版(五)

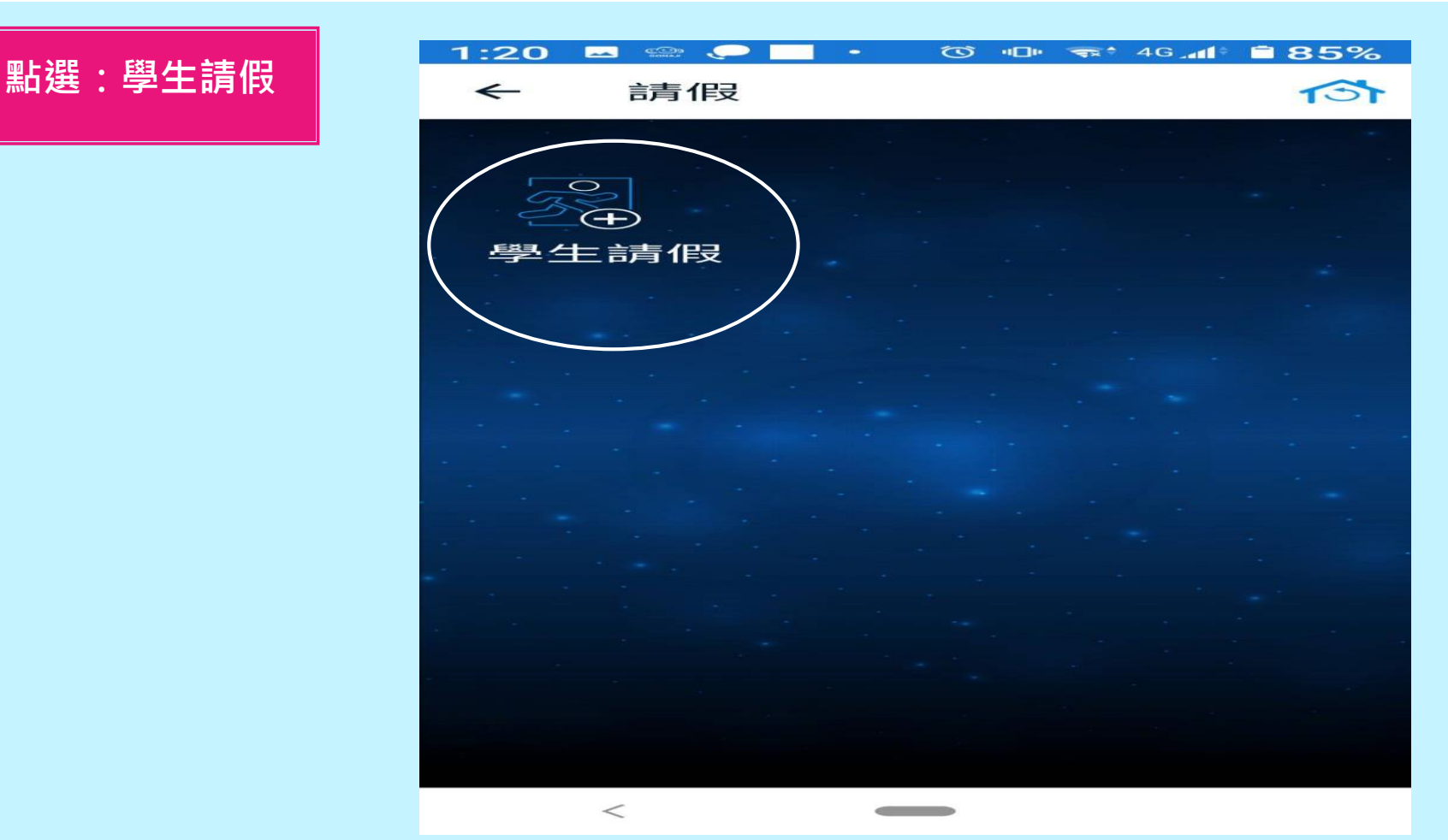

#### 請假操作流程-手機版(六)

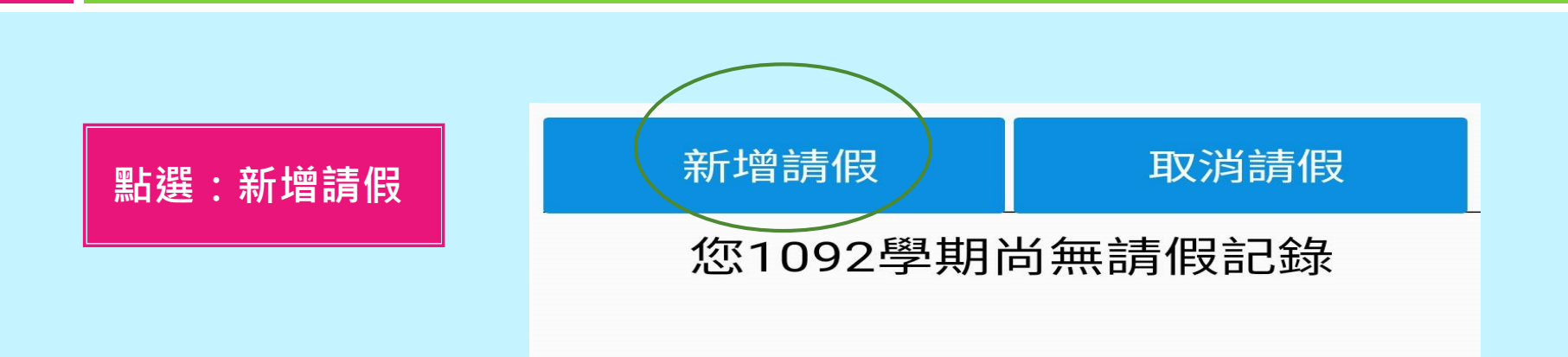

### 請假操作流程-手機版(七)

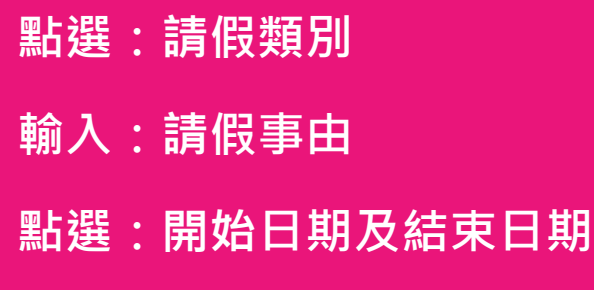

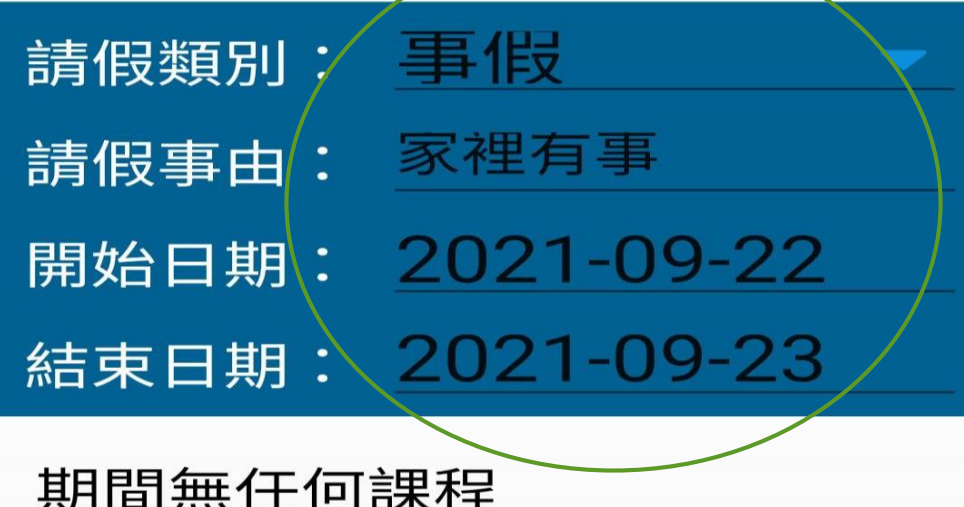

#### 請假操作流程-手機版(八)

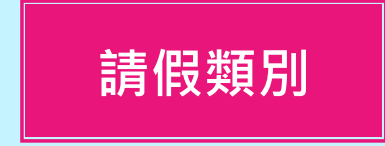

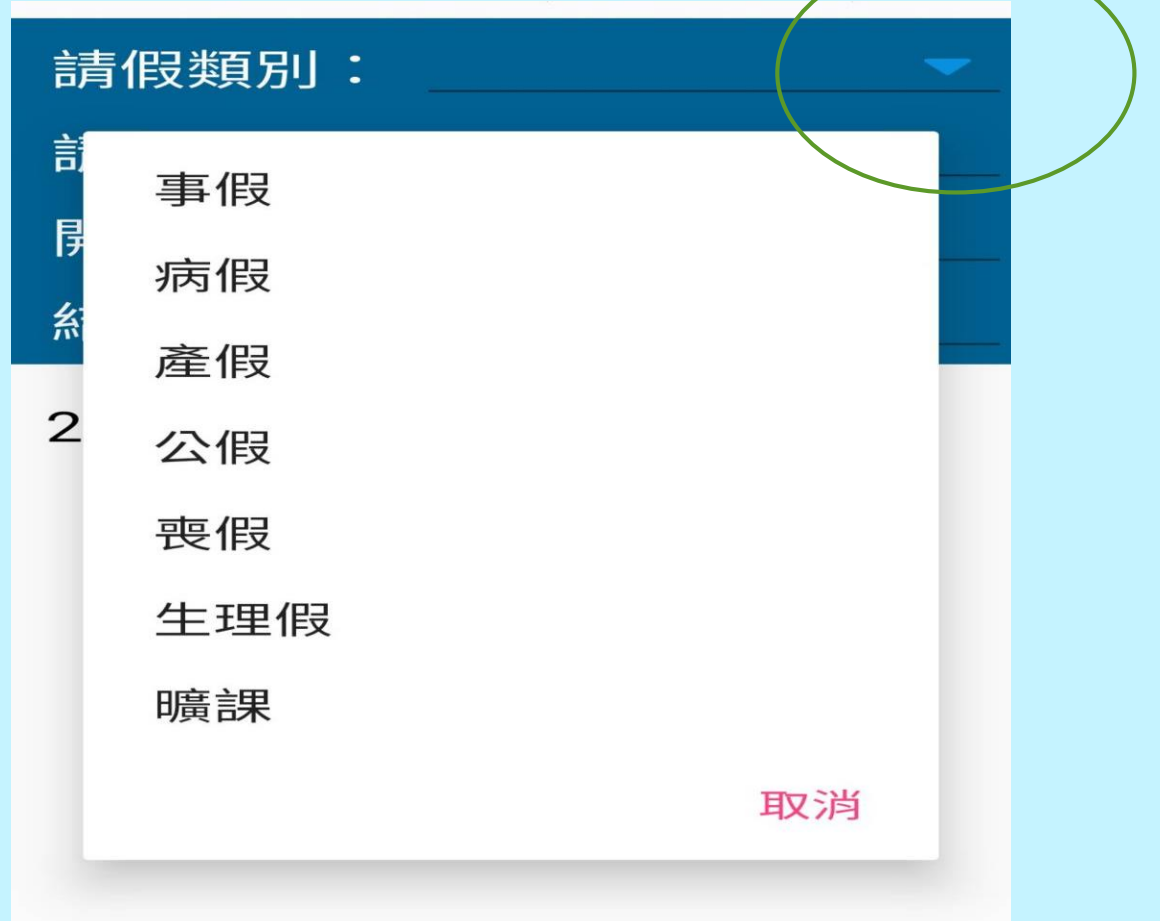

#### 請假操作流程-手機版(九)

**點選開始日期 按確定**

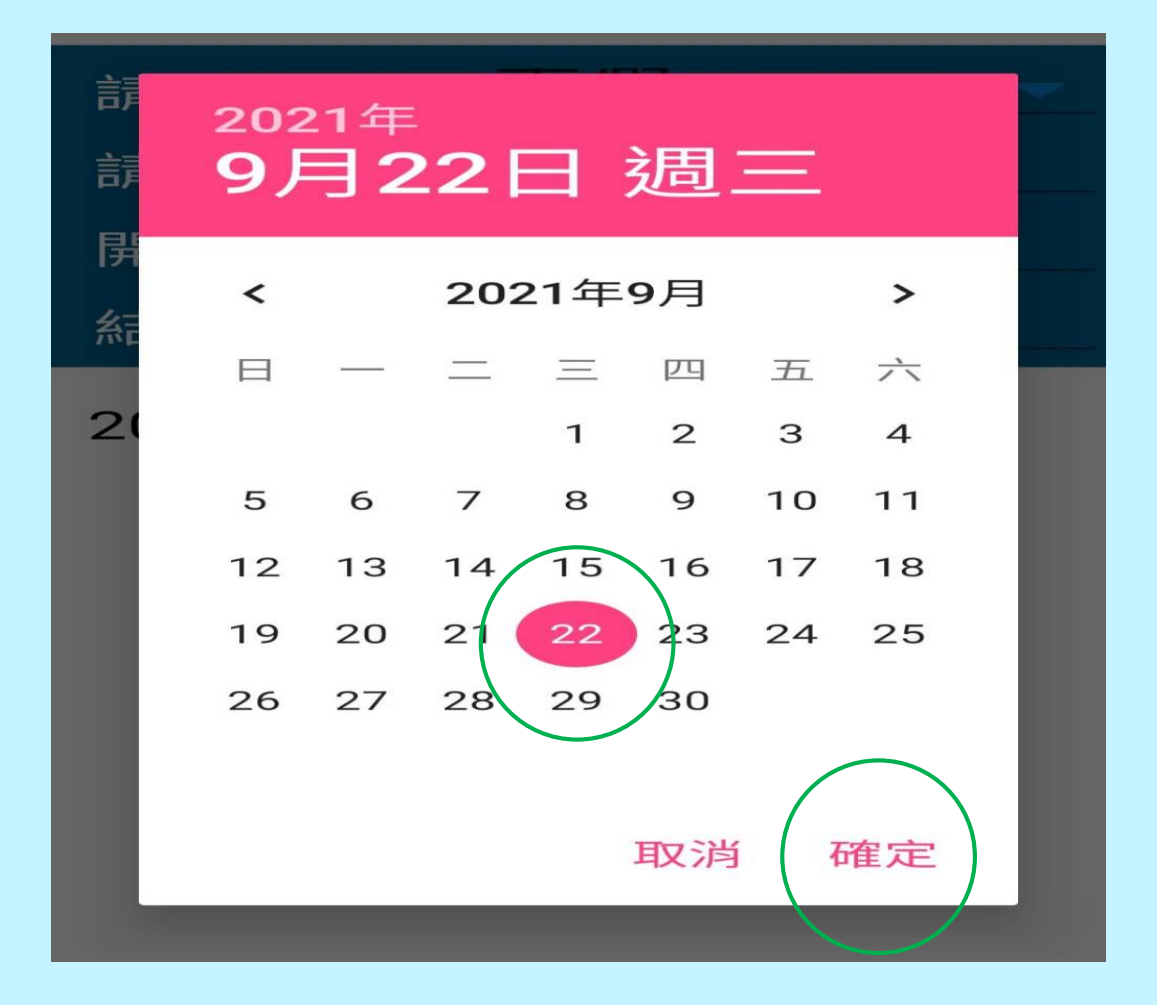

#### 請假操作流程-手機版(十)

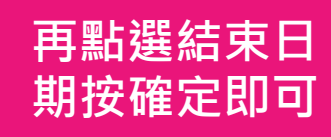

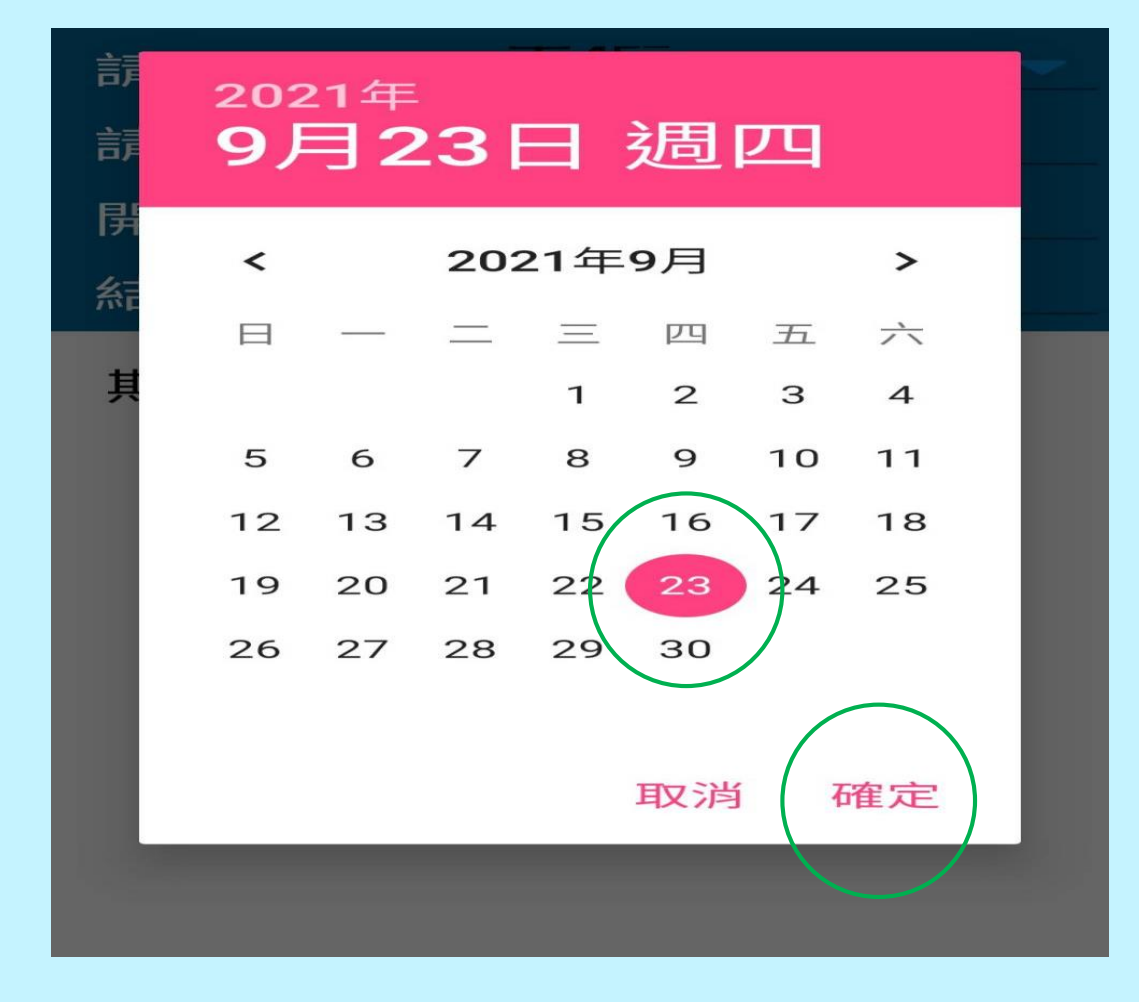